QUICK REFERENCE GUIDE

# Yealink T46U

## Warm transferring calls

A warm transfer involves speaking with the person to whom you are transferring the call.

- **1** While on a call, press the **Transfer** button.
- 2 Dial a number or select from **Directory**.
- **3** After speaking with the receiving party, press the **Transfer** button again to complete the transfer.

#### **Blind transferring calls**

A blind transfer involves transferring the call to another number without speaking to the receiving party, regardless of whether or not they answer.

- **1** While on a call, press the **Transfer** button.
- 2 Dial a number or select from **Directory**.
- **3** Press the **B Transfer** key to complete the transfer.

#### Initiating a conference call

- **1** While on a call, press the **Conference** key.
- 2 Dial a number or select from **Directory**.
- **3** Once the recipient answers, press the **Conference** key again to merge the calls together.

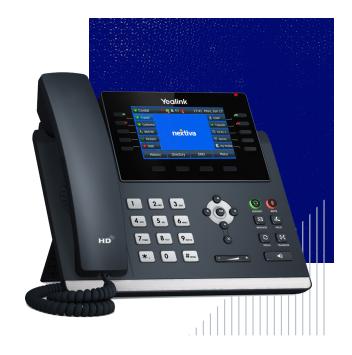

## Accessing call history

- **1** Select the **History** softkey.
- 2 Use the right and left arrow keys to see Missed, Received, Placed, or Forwarded calls.
- **3** Use the down and up **arrow keys** to scroll through each list.

### **Checking voicemail**

- 1 Dial \*86.
- 2 Enter your voicemail PIN.
- 3 Press 1 to listen to new or saved voicemails.

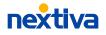